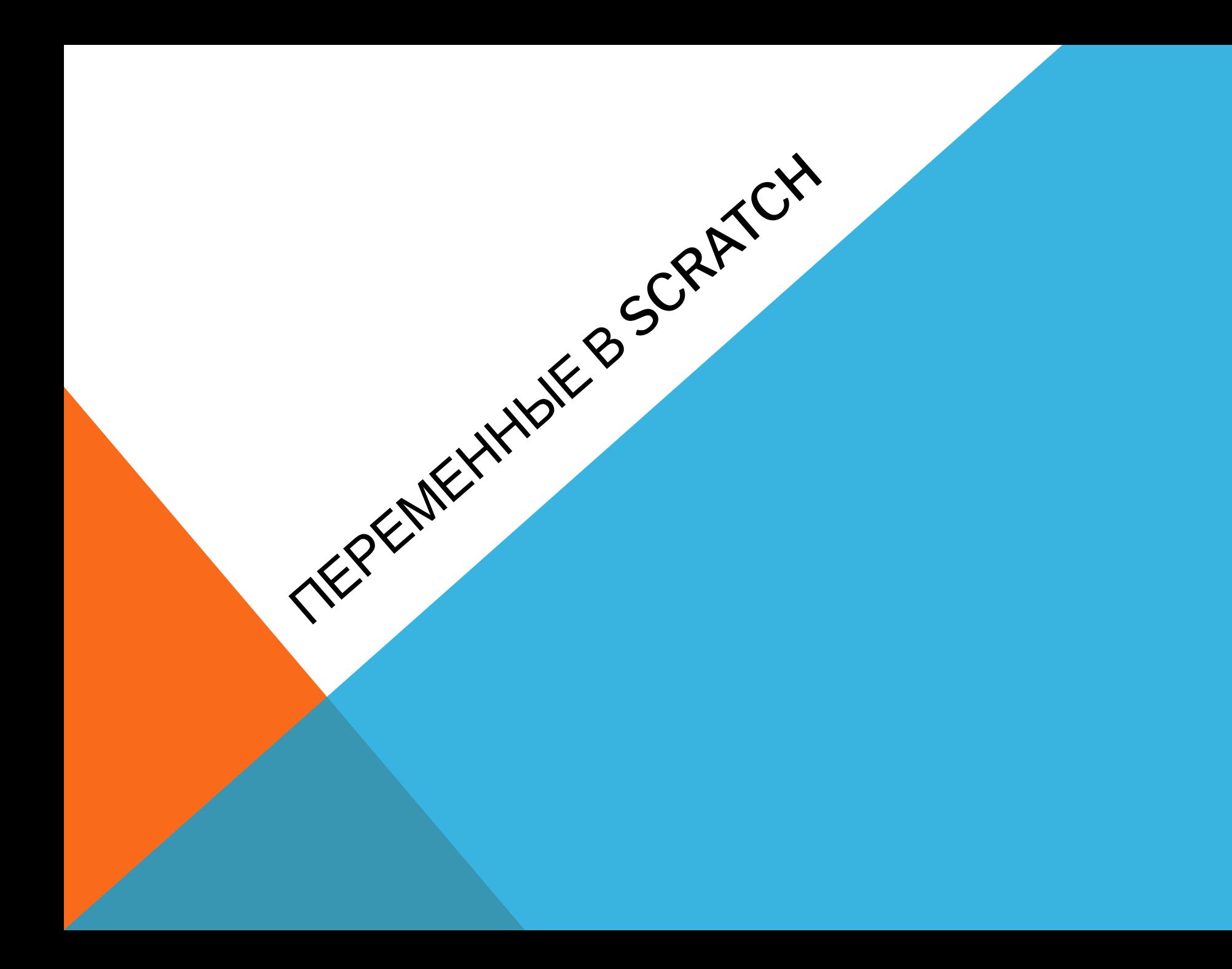

**В Скретче можно создать свои собственные репортеры для переменных величин, например, для** *очков игрока, уровня сложности игры, ее продолжительности***.** 

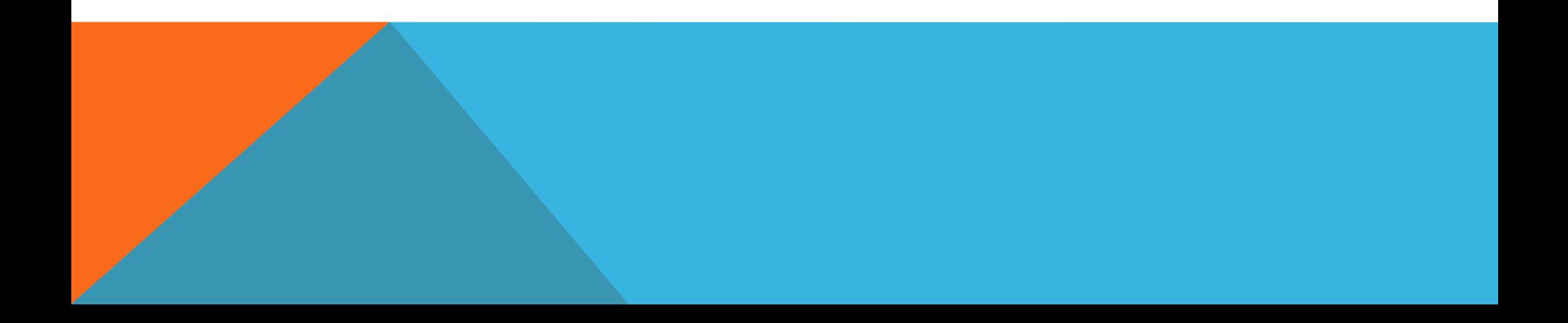

# **их можно удалять из проекта.**

# **изменять**

- **репортеров: их значения можно произвольно**
- **переменными и списками. У них есть всего два отличия от системных**
- **программистом, называют**
- **Репортеры, созданные самим**

**Переменная (англ. variable)- это место в оперативной памяти компьютера, содержащее изменяемое значение. Программа (скрипт) как бы арендует это место у компьютера на период своей работы, чтобы в нужный момент записывать туда новые значения, а также брать их копии для различных математических, строковых и логических операций.**

# СОЗДАНИЕ ПЕРЕМЕННОЙ

### **Для создания переменных и списков предназначена оранжевая категория команд**

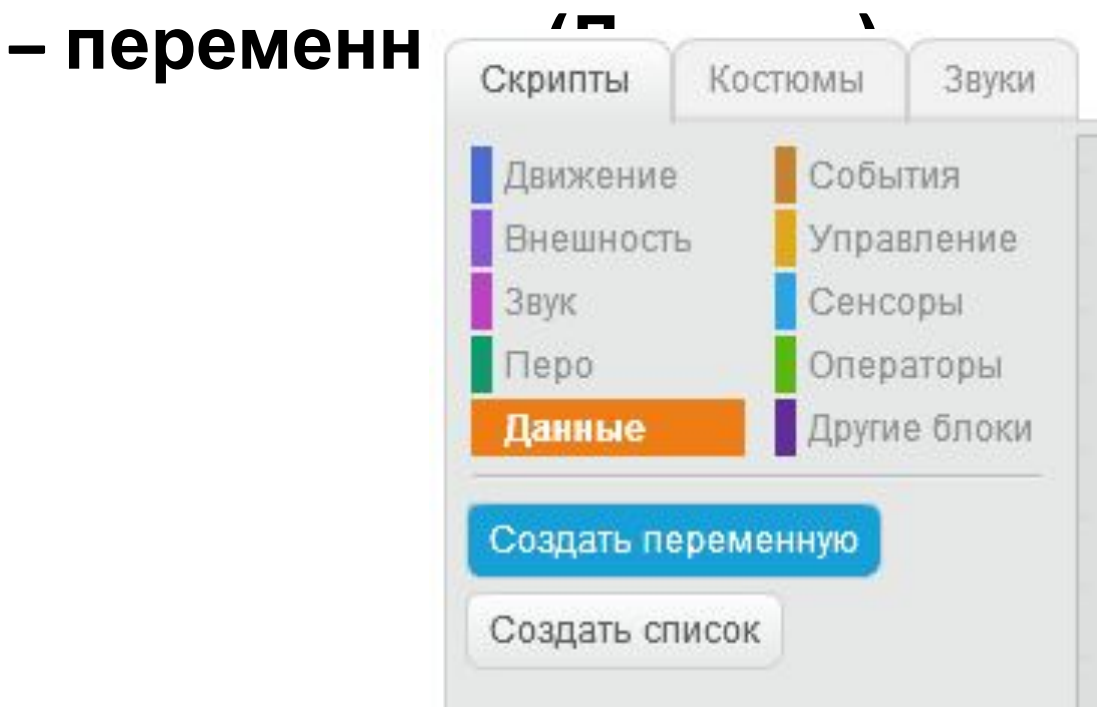

# ИМЕНА ПЕРЕМЕННЫХ

**Имя переменной также, как имя спрайта, костюма или фона, может состоять из букв, цифр, знака подчеркивания. Скретч чувствителен к регистру: он различает большую и маленькую буквы и слова «очки» и «Очки» - это разные имена для разных переменных и списков:**

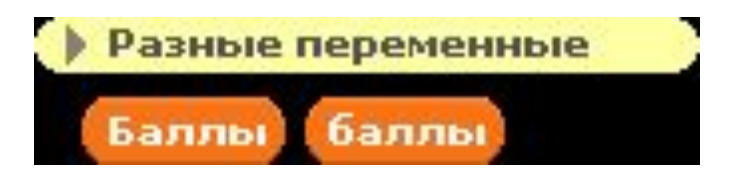

**Примеры имен:** *балы, имя игроки, Тур, игрок1, игрок2,* **игрок\_2. Давайте понятные имена и помните, что изменить имя переменной после ее создания нельзя, но переменную и список можно удалить и создать снова с тем же или другим именем.** 

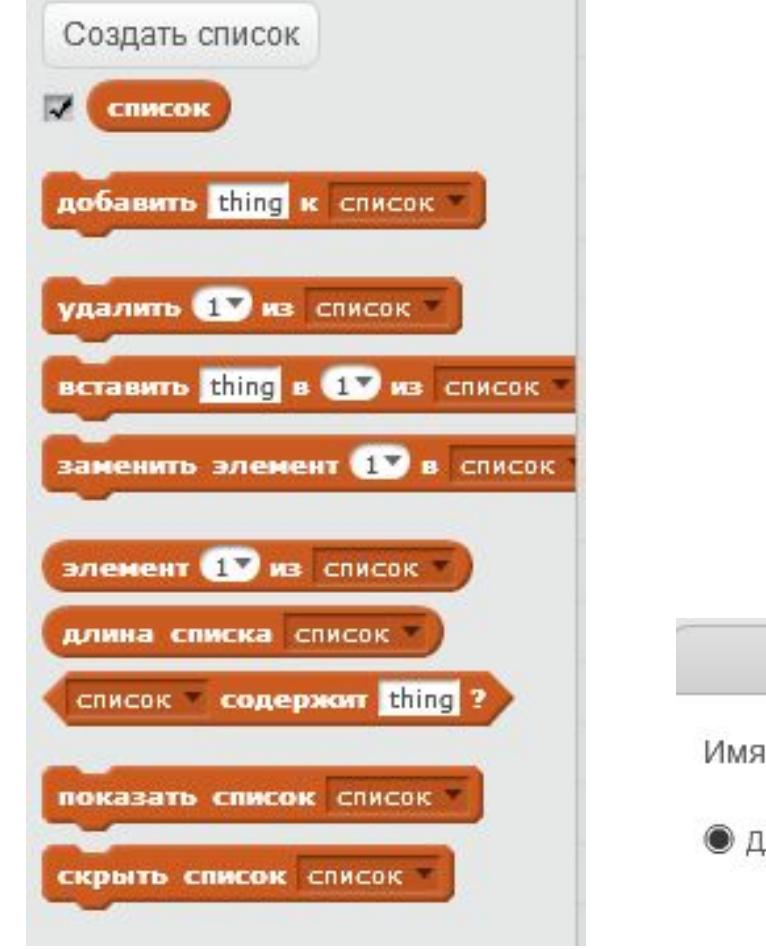

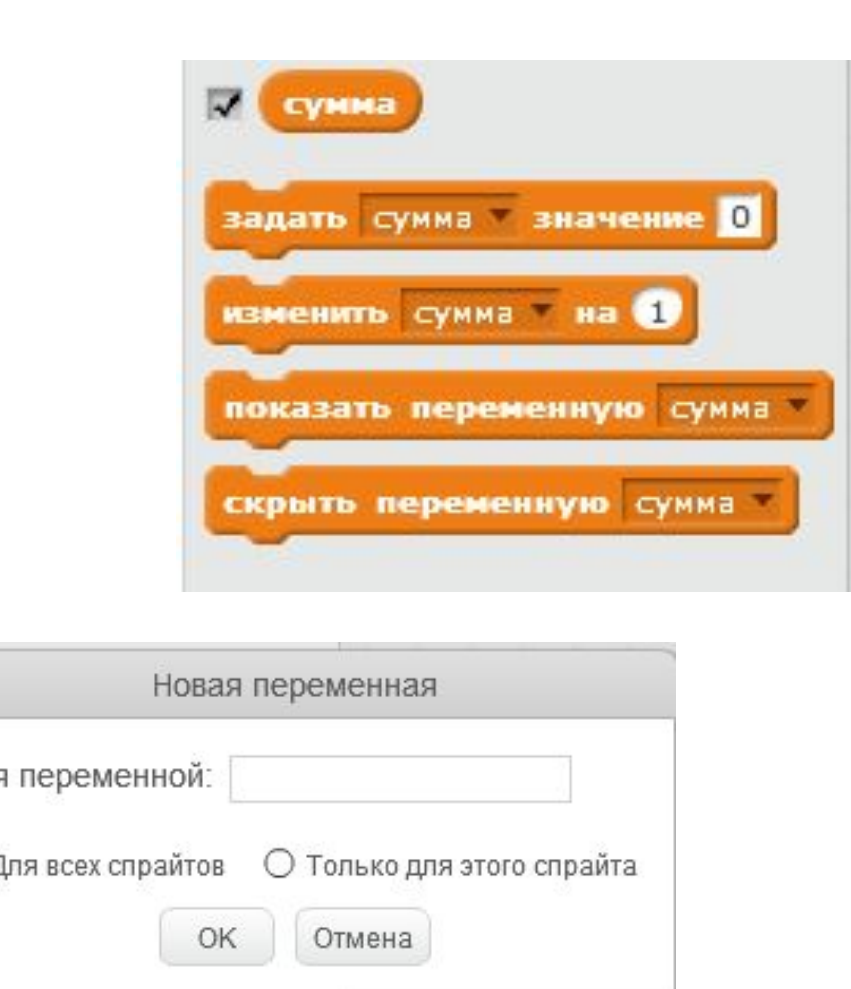

## ЛОКАЛЬНЫЕ И ГЛОБАЛЬНЫЕ

**Переменные и списки могут быть двух типов**

**- локальные (только для этого объекта) и глобальные (для всех объектов).** 

**Локальные доступны только для одного**

**объекта. По своему назначению они являются параметром или памятью того спрайта, для которого были созданы.** 

**Глобальные - доступны для всех спрайтов и сцены проекта.** 

**Имена локальных переменных могут быть одинаковыми у разных спрайтов, но они не могут совпадать с именами глобальных переменных.**

# ПРАКТИЧЕСКИЙ ПРИМЕР

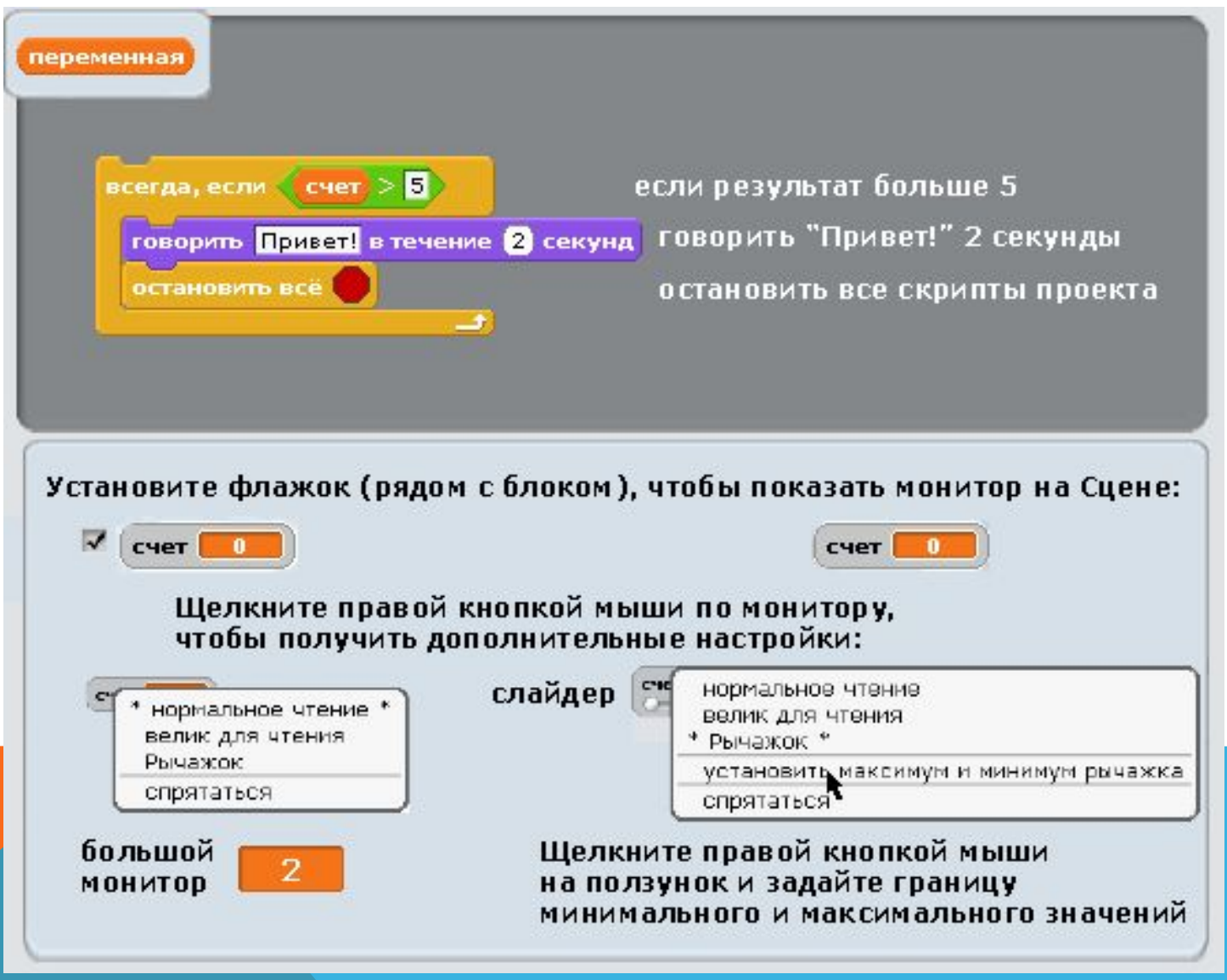

#### **Команды показать переменную и скрыть**

**переменную позволяют в нужные моменты выводить ее монитор на сцену, например, показать набранные игроком очки, и прятать, то есть ставить и снимать флажок репортера переменной. Для системных переменных это**

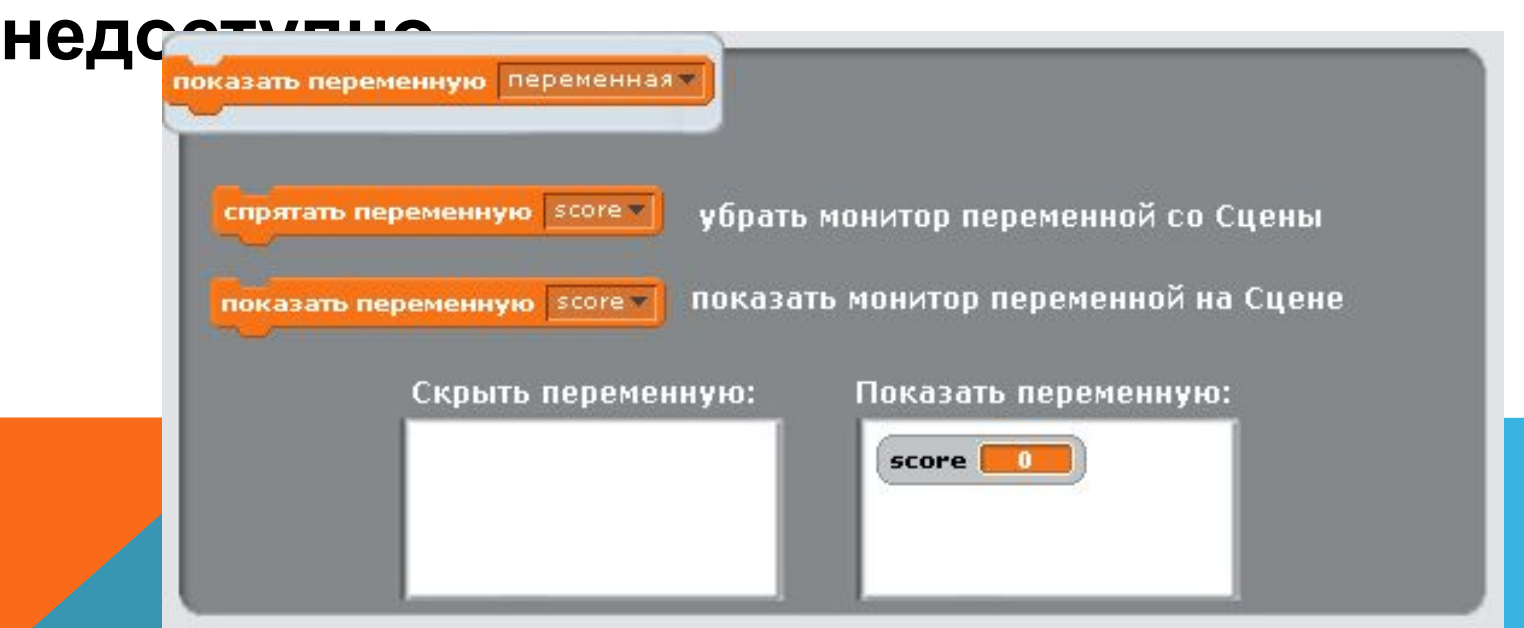

# **Поставить (присвоить) значение переменной или изменить ее текущее значение можно с помощью двух блоков.**

#### поставить переменная в 0 когда нажмут на зелёный флаг когда щелкнут по поставить счёт игры в 0 баллов поставить счет в 0 всегда выполнять эти действия: всегда вслед за указателем мыши повернуться к указатель мыши идти 10 шагов идти 10 шагов если касается Спрайт2 если вы коснулись Спрайта2 изменить счет на увеличить ваш счет на 1 балл

# **ВОПРОСЫ?**